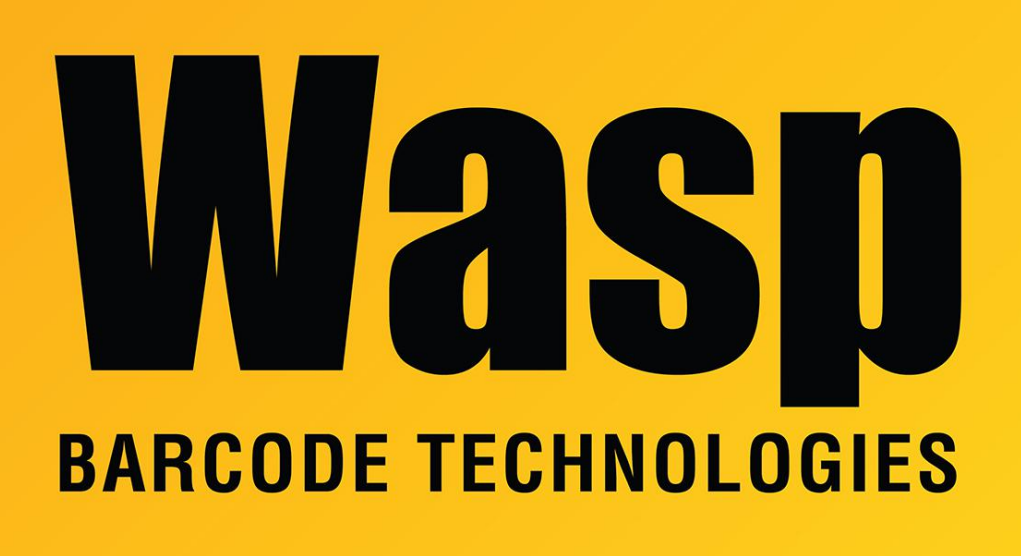

[Portal](https://support.waspbarcode.com/) > [Knowledgebase](https://support.waspbarcode.com/kb) > [Software](https://support.waspbarcode.com/kb/software) > [Labeler](https://support.waspbarcode.com/kb/labeler) > [Version 7 >](https://support.waspbarcode.com/kb/version-7-3) [Documentation](https://support.waspbarcode.com/kb/documentation-4) > [Labeler -](https://support.waspbarcode.com/kb/articles/labeler-installation-error-5009-0x80040111-on-install-receiving-error-5009-0x80040111-upon-ins) [Installation - Error -5009 : 0x80040111 on install: Receiving error \(-5009 : 0x80040111\)](https://support.waspbarcode.com/kb/articles/labeler-installation-error-5009-0x80040111-on-install-receiving-error-5009-0x80040111-upon-ins) [upon installation. 'Please make sure you have finished any previous setup and closed other](https://support.waspbarcode.com/kb/articles/labeler-installation-error-5009-0x80040111-on-install-receiving-error-5009-0x80040111-upon-ins) [applications' appears along with the](https://support.waspbarcode.com/kb/articles/labeler-installation-error-5009-0x80040111-on-install-receiving-error-5009-0x80040111-upon-ins)

Labeler - Installation - Error -5009 : 0x80040111 on install: Receiving error (-5009 : 0x80040111) upon installation. 'Please make sure you have finished any previous setup and closed other applications' appears along with the Internal User - 2017-04-10 - in [Documentation](https://support.waspbarcode.com/kb/documentation-4)

Please browse to the folders listed below from My Computer. Delete any files in these folders. Reboot your PC, then try the installation again.

C:\Documents and Settings\<pc name>\Local Settings\Temp

C:\Program Files\Common Files\InstallShield\Professional